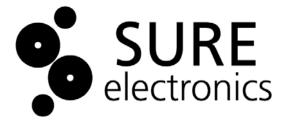

# Starter LED Segment Board Driver User's Guide

© 2004-2011 Sure Electronics Inc. DE-DD12111\_Ver1.0

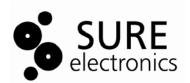

## **Table of Contents**

| Chapter 1. Overview                   | 1 |
|---------------------------------------|---|
| 1.1 Overview                          |   |
| 1.2 Features                          | 1 |
| 1.3 Applications                      | 2 |
| 1.4 Quick Start                       |   |
| Chapter 2. Hardware Detail            |   |
| 2.1 Power Supply                      |   |
| 2.2 RS232 Interface                   |   |
| 2.3 DIP Switch                        |   |
| 2.4 Tactile Switch                    | 4 |
| 2.5 Signal Output                     | 4 |
| Chapter 3. Electrical Characteristics |   |
| Chapter 4. Mechanical Drawing         |   |
| Chapter 5. Appendix                   |   |
| Chapter 6. Contact Us                 |   |

# **Starter LED Segment Board Driver**

#### NOTES:

Product Version : Ver 1.0

Document Version : Ver 1.0

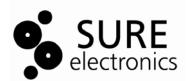

## **Chapter 1. Overview**

#### 1.1 Overview

Thanks for using this starter LED segment board driver by Sure Electronics. This driver board is designed for 7-segment LED information boards by Sure. It integrates high performance PIC16F690 as the driver which controls all the serial communications and 7-segment display through an easy-to-use API.

#### **FIGURE 1-1 OVERVIEW**

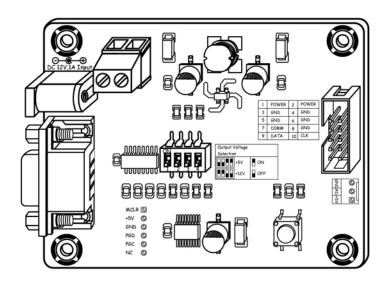

#### **FIGURE 1-2 ACCESSORY**

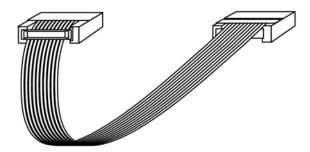

Note: All the diagrams in this manual are for reference only.

#### 1.2 Features

- Power supply via DC input jack or 2-pin terminal block
- Selectable baud rate: 4800bps, 9600bps (default), 19200bps
- Selectable brightness (8 levels) via the on-board tactile switch or commands
- Baud rate values retained in non-volatile memory
- Numerical display control for each digit
- 4-slide DIP switch for voltage selection 0V, 5V or 12V
- DB-9 female port for communication with PC or other devices with DB9 port

# **Starter LED Segment Board Driver**

- 10-pin male socket for connection with 7-segment LED info boards
- 3-pin interface reserved to connect an external brightness sensor for auto brightness control

#### 1.3 Applications

Drive 7-segment LED info boards

TABLE 1-1 7-SEGMENT LED INFO BOARD SERIES BY SURE

| Product No. | Product Name                             |
|-------------|------------------------------------------|
| DE-DP21911  | 4" 1 digit 7-segment Red Display Board   |
| DE-DP21011  | 7" 1 digit 7-segment Red Display Board   |
| DE-DP22511  | 1.2" 2 digit 7-segment Red Display Board |
| DE-DP22611  | 1.5" 2 digit 7-segment Red Display Board |
| DE-DP22711  | 1.8" 2 digit 7-segment Red Display Board |
| DE-DP22811  | 2.3" 2 digit 7-segment Red Display Board |
| DE-DP22911  | 4" 2 digit 7-segment Red Display Board   |

#### 1.4 Quick Start

- 1. Connect the driver board and a 7-segment information board with an IDC cable.
- 2. Connect the driver board and PC with an RS232 cable
- 3. Power the driver board. If you can read some start-up information on PC, the connection is successful.

#### **FIGURE 1-3 CONNECTION SCHEMATIC**

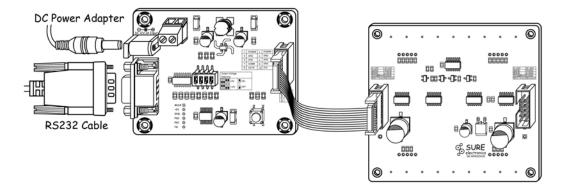

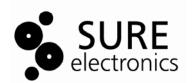

## Chapter 2. Hardware Detail

#### 2.1 Power Supply

This board can be powered via DC input jack or 2-pin terminal block.

#### **TABLE 2-1 TERMINAL BLOCK**

| Pin | Mark | Description             |  |
|-----|------|-------------------------|--|
| 1   | +12V | Positive of DC12V Input |  |
| 2   | GND  | Negative of DC12V Input |  |

Note: Never use DC input jack and terminal block for powering at the same time.

#### 2.2 RS232 Interface

DB-9 female port is utilized for communication between the driver board and PC or other devices with DB9 port. After connection as above (figure 1-3), parameters like baud rate can be set and the display of the 7-segment information boards, such as its brightness, digits, etc., can be controlled easily via commands.

#### 2.3 DIP Switch

On-board 4-slide DIP switch is utilized that this board can feed different 7-segment info boards with DC5V or 12V.

#### FIGURE 2-1 DIP SWTICH

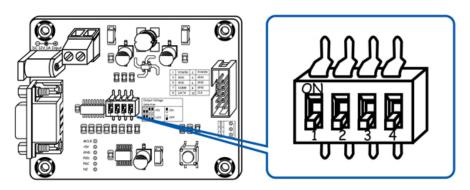

#### **TABLE 2-2 DIP SWITCH SETTING**

| Output Voltage | DIP Switch Setting |     |
|----------------|--------------------|-----|
| 5V             | ON 1 2 3 4         | ON  |
| 12V            | ON 2 3 4           | OFF |
| 0V             | 0N +0V             |     |

## **Starter LED Segment Board Driver**

#### 2.4 Tactile Switch

On-board tactile switch has two functions: brightness adjustment and baud rate modification.

- If you press this switch for less than 1 second each time, you can change the display brightness.
- If you press the switch for over 3 seconds, it will enter setting mode of baud rate. After the setting is finished, you must restart the display.

#### 2.5 Signal Output

A 10-pin socket is used for outputting signal and connection with 7-segment info boards.

#### **FIGURE 2-2 10-PIN INTERFACE**

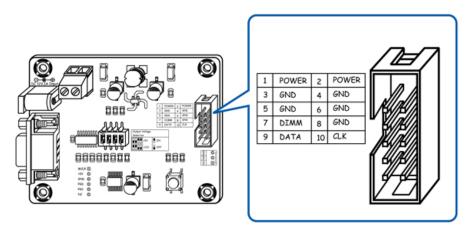

#### **TABLE 2-3 DEFINITION OF 10-PIN INTERFACE**

| Pin           | Mark  | Description                   |  |
|---------------|-------|-------------------------------|--|
| 1, 2          | POWER | Positive of voltage output    |  |
| 3, 4, 5, 6, 8 | GND   | Ground                        |  |
| 7             | DIMM  | Control signal of the display |  |
| 9             | DATA  | Data line                     |  |
| 10            | CLK   | Clock line                    |  |

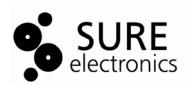

## **Chapter 3. Electrical Characteristics**

#### FIGURE 3-1 ELECTRICAL CHARACTERISTICS

| Parameter             | Typical value                       |
|-----------------------|-------------------------------------|
| Supply Voltage        | DC11V to 13V                        |
| Max Input Current     | 1A                                  |
| Output Voltage        | 5V or 12V                           |
| Max Output Current    | 600mA@ 5V output                    |
| Digit Driven          | Up to 16                            |
| Brightness Adjustment | 8 levels (from 1 to 8)              |
| Baud Rate             | 4800bps, 9600bps(default), 19200bps |

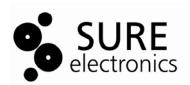

## **Chapter 4. Mechanical Drawing**

#### FIGURE 4-1 MECHANICAL DRAWING

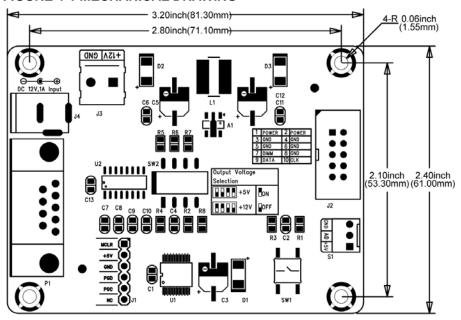

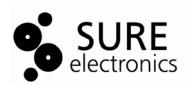

## Chapter 5. Appendix

Simple command set is provided for using this driver board. Each command is composed of lower-case characters and ended with "Enter" key pressed. Details are as follows:

#### **TABLE 5-1 COMMANDS**

| Command Format                                                       | Example           | Description                         |
|----------------------------------------------------------------------|-------------------|-------------------------------------|
| \$sure + space + mseg + space + number of the digit + space + value  | \$sure mseg 4 9   | The fourth digit displayed is 9.    |
| \$sure + space + qseg + space + number of the digit                  | \$sure qseg 3     | Check the status of the third digit |
| \$sure + space + sseg + space + number of the digit + space + on/off | \$sure sseg 2 off | Turn off the second digit           |
| \$sure + space + mlum + space + brightness level (1-8)               | \$sure mlum 0     | Set the brightness level as 0       |
| \$sure + space + on/off                                              | \$sure off        | Turn off the display                |
| \$sure + space + save                                                | \$sure save       | Save the current display value      |

If the command is not used, system will automatically save the latest value.

#### Note:

- The number of the digits ranges from 1 to 16. The first digit is the nearest one to the driver board.
- 2. Display value is number from 0 to 9 and/or decimal beside each digit.
- 3. If the command for saving values is not used, system will automatically save the latest value.

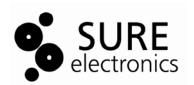

# **Chapter 6. Contact Us**

Sure Electronics Co., Ltd.

East zone, 3F, Building 6 Jingang Technology Innovation Center No.108 Ganjiabian Rd (ZIP: 210000) Qixia District

Nanjing P.R.China

Tel: +86-25-68154800-860 Fax: +86-25-68154891-832 Website: www.sure-electronics.com

Email: customerservice@sure-electronics.com